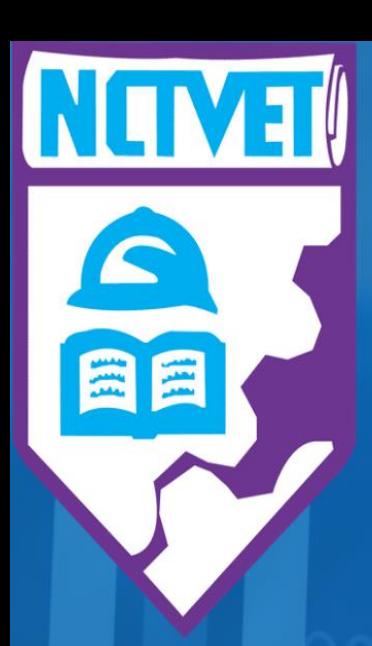

NCTVET

Released May 2020

-1.0 Digital Badging

55.2

 $\overline{\mathbf{r}}$ 

# Digital<br>Badging

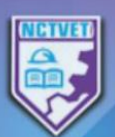

**Customer Engagement** for Hospitality Services

# **Digital Badging**

The National Council on Technical and Vocational Education and Training (NCTVET) is continually looking for new and improved ways to effectively reach its stakeholders, while advancing technologically to meet global standards. As such, the NCTVET is now offering Digital Badges for some Customized Programmes. With this, individuals are now able to view their credentials in a digital mode and share competencies digitally.

# **What is a Digital Badge?**

Digital Badges are visual assets used to communicate a skill, learning achievement, behaviour, competency or credential. They can be verified online, allowing you to share your accomplishments with professional and personal networks in one click for maximum visibility and recognition.

The data (information) inside a Digital Badge communicates three (3) things about an individual and their achievement:

- Who did something
- What they did
- Who says they did it

## **The Value of Digital Badging**

- Easily manage, share and verify your learning achievements
- Instantly shareable on social and professional networks
- Secure verification adds credibility to your achievement
- Labour market insights connect your skills with active job opportunities
- Access promotional offers and learning pathways that are available only to badge earners

#### **Where are Digital Badges displayed?**

The NCTVET's Digital Badges will be issued, displayed and managed through the Credly Acclaim platform ([https://www.youracclaim.com/\)](https://www.youracclaim.com/). Credly is the end-to-end solution for issuing and managing digital credentials. Credly works with credible organizations, such as the NCTVET, to provide digital credentials to individuals, worldwide. This platform enables you to manage, share and verify your competencies digitally, thus reaching a wider group of persons.

## **What happens when you are eligible for a badge?**

Once NCTVET verifies that you have met the requirements to receive a badge, an email notification will be sent which will prompt you to accept your Digital Badge. Even if you're awarded several at the same time, you may still only receive one email. Open the email and select 'Accept your badge' to go to the Acclaim Platform (Credly System).

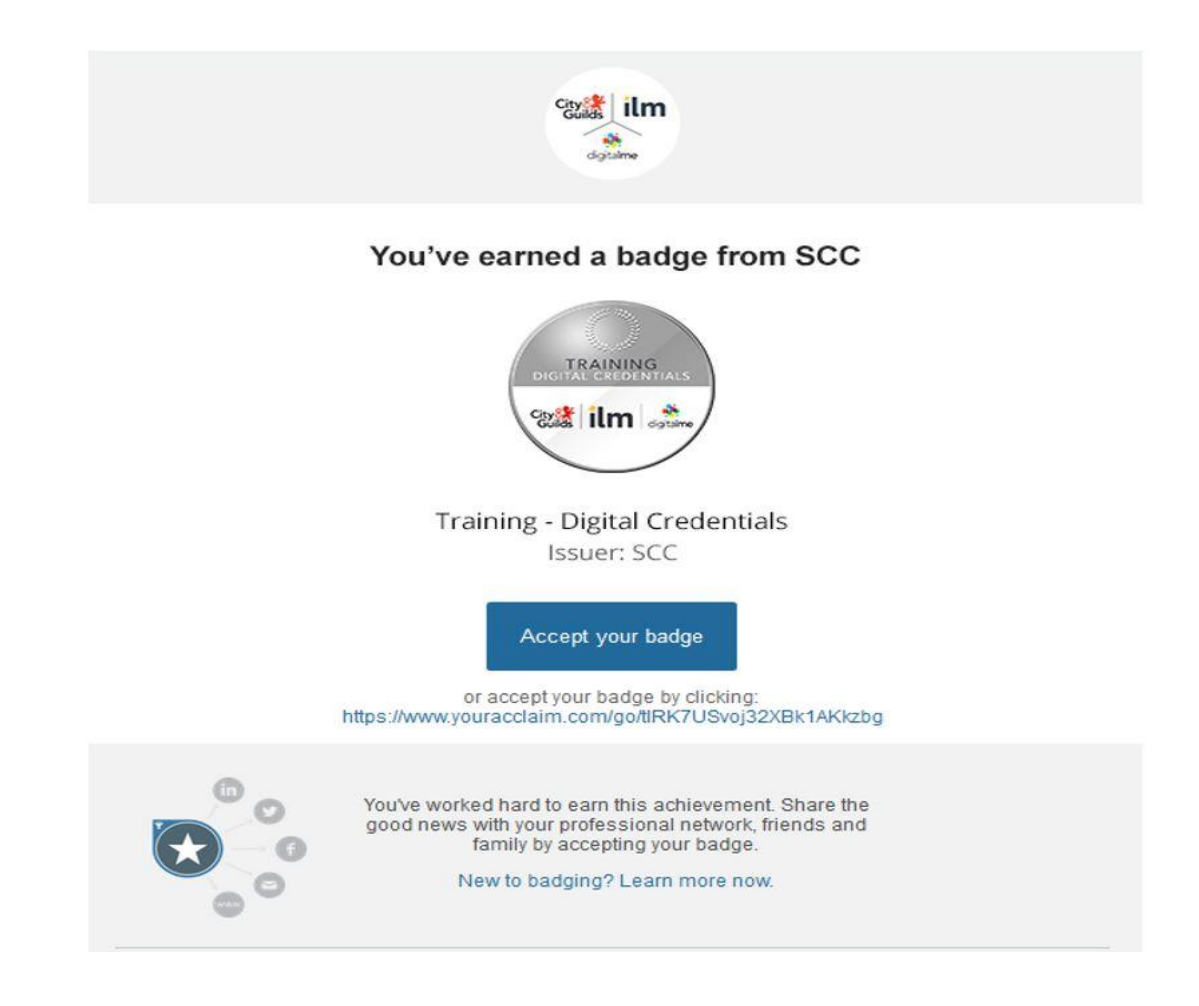

# **How do you accept your Digital Badge?**

Click the accept button and follow the steps to set up a profile. If this is your first time receiving a Digital Credential, you will need to create an account. Just enter a password and read and agree to the Terms of Service and Privacy Policy. Then select the 'Sign-Up' button to complete the process.

You will be able to use your profile to showcase a wide variety of CV worthy skills, behaviours and competencies in a consistent way. In addition, this will help you to build an online portfolio of your learning and development journey.

## **Acclaim**

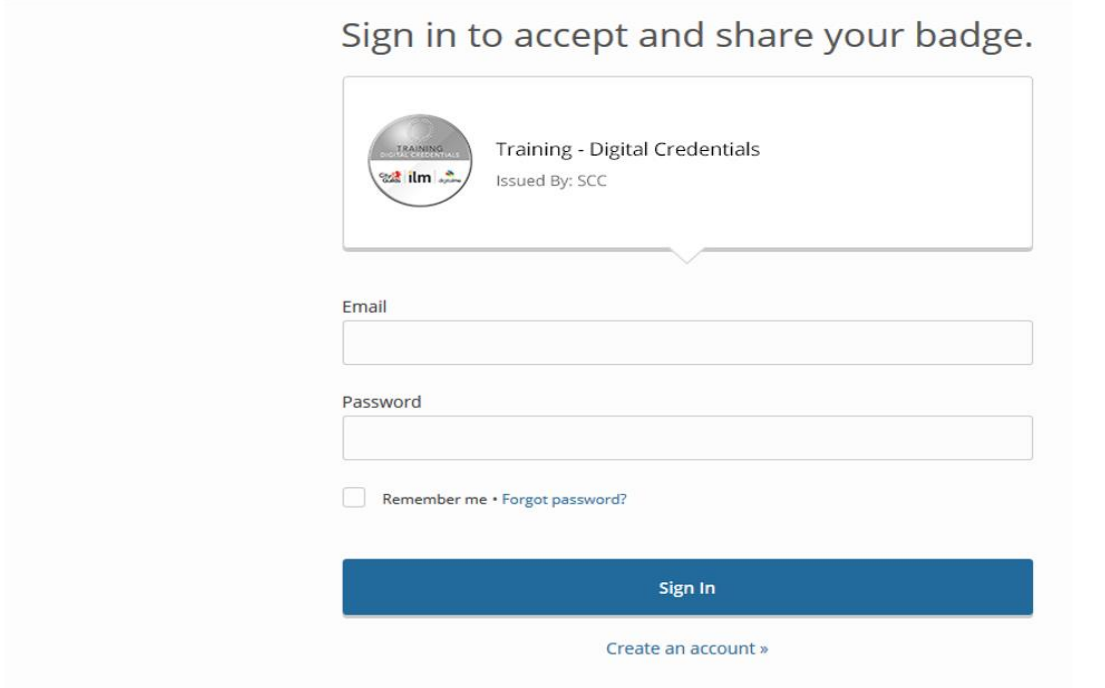

#### **How are achievements shared?**

The Credly System makes it easy to share your achievements in a variety of ways. Below, are three (3) key places to share your badges for maximum impact:

- 1. Your social media profiles
- 2. [Your website or blog](http://support.youracclaim.com/knowledgebase/articles/753417-how-do-i-embed-my-badge-onto-my-personal-website-o)
- 3. [Your email signatures](http://support.youracclaim.com/knowledgebase/articles/334230-can-i-attach-my-badge-to-my-email-signature)

To share your digital credential to your social and professional networks, select the 'Share' button. This brings up a list of options, select one to start. If you get stuck, just go to the 'Support' section to get some help.

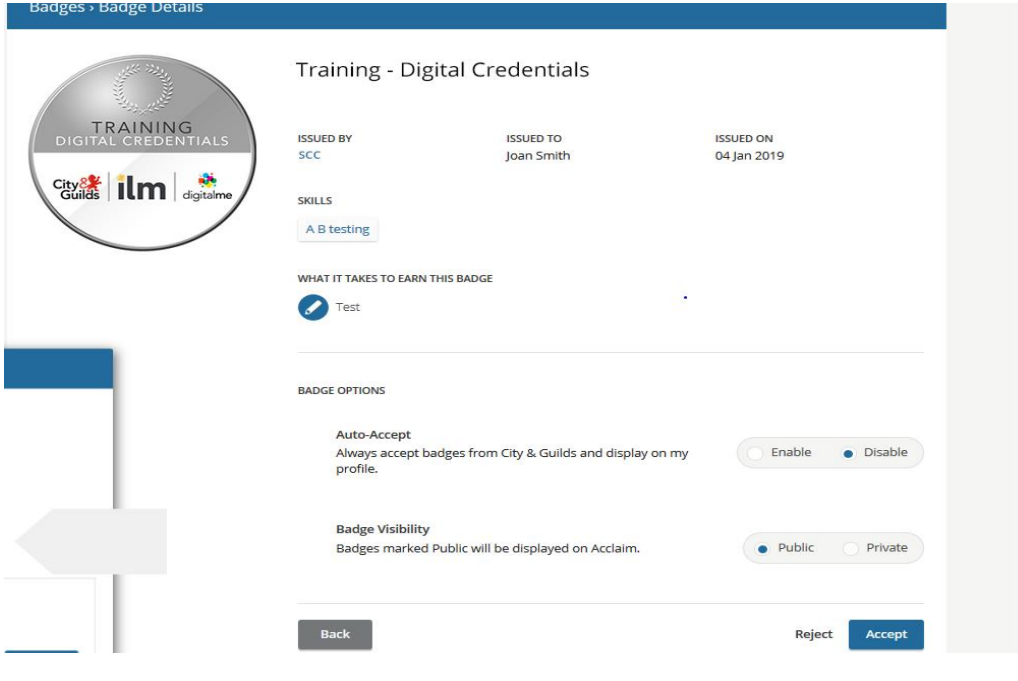

#### **Support Section/Knowledge Base**

The Acclaim platform contains a knowledge base that is available to answer various queries of the user, just select the link to access it. Look at the lists of step-by-step guides and videos to find what you need.

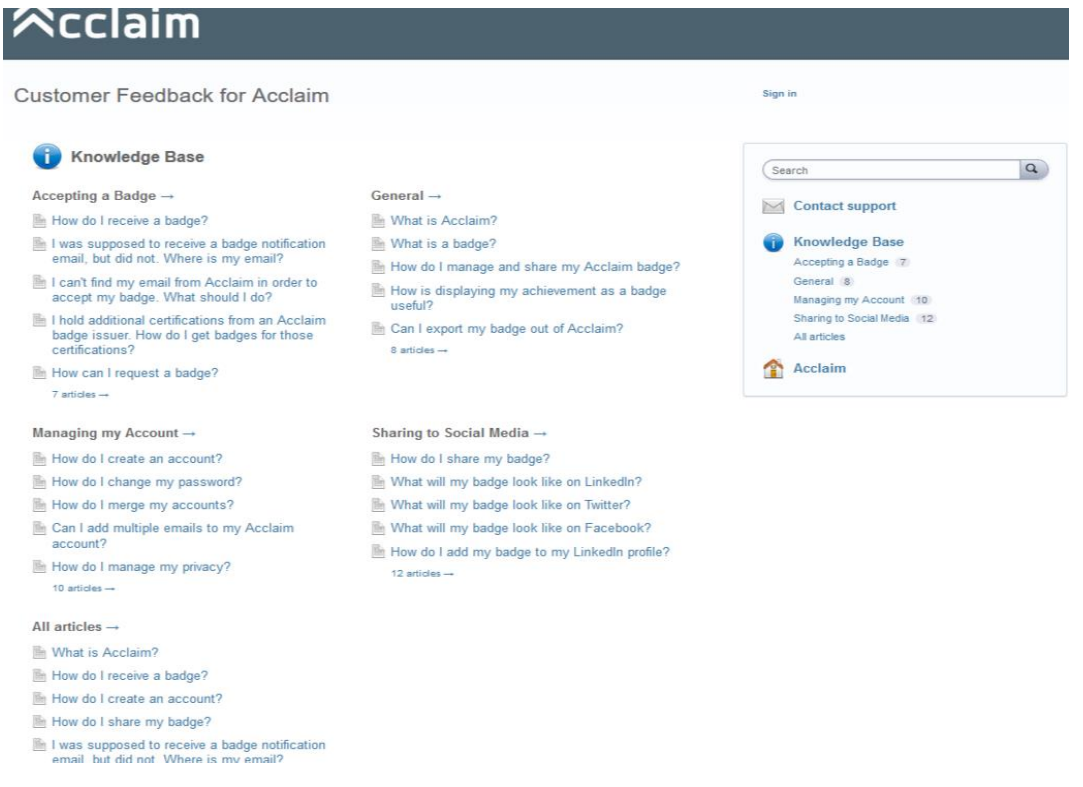

NCTVET- DB-1.0 **Digital Badging** 5 Released May 2020

## **What happens if one has received numerous Badges?**

You may have received more than one digital credential, so to see them all, select 'Badge Management' from the dropdown menu in the top right. Click on the badge to view more detail. You can also share you badge from here and see details such as the issuer and issue date.

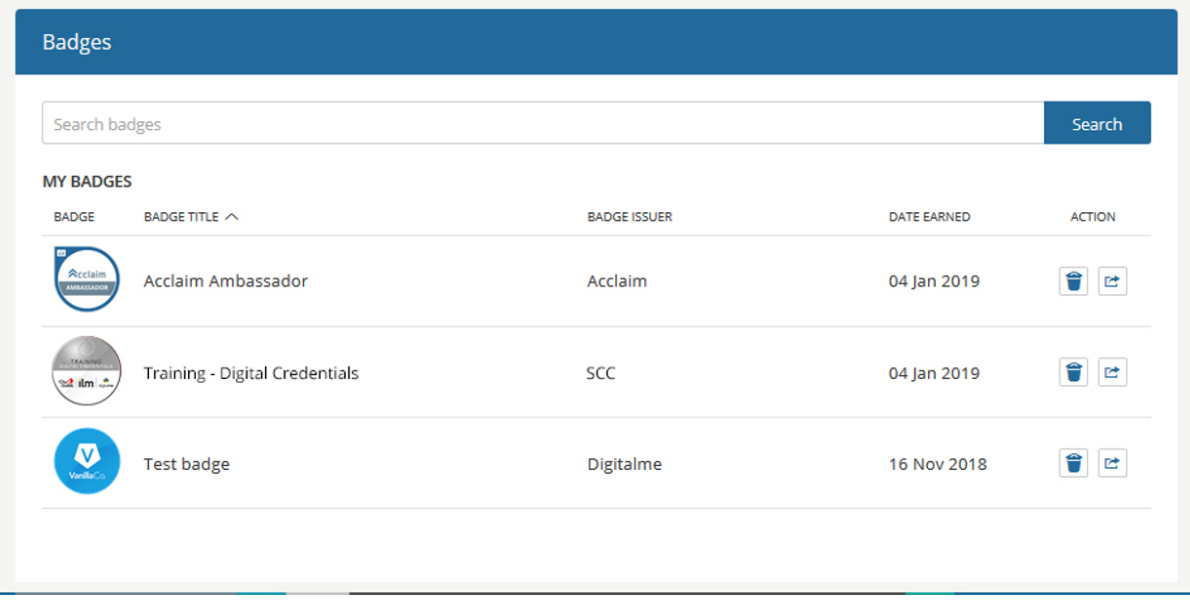

## **Profile**

This allows you to showcase all your credentials at once. To do that, first select 'Manage Profile' and choose which badges you wish to display. You can switch these to be public or private in the 'Privacy' section.

You can also personalize your profile by adding your photo and a bit about yourself too. To do this, select 'Edit Profile' from the left-hand menu. Once you are ready, click 'View Profile' from the top menu and then copy the URL. You can also customize this link, find out how in the 'Knowledge Base'.

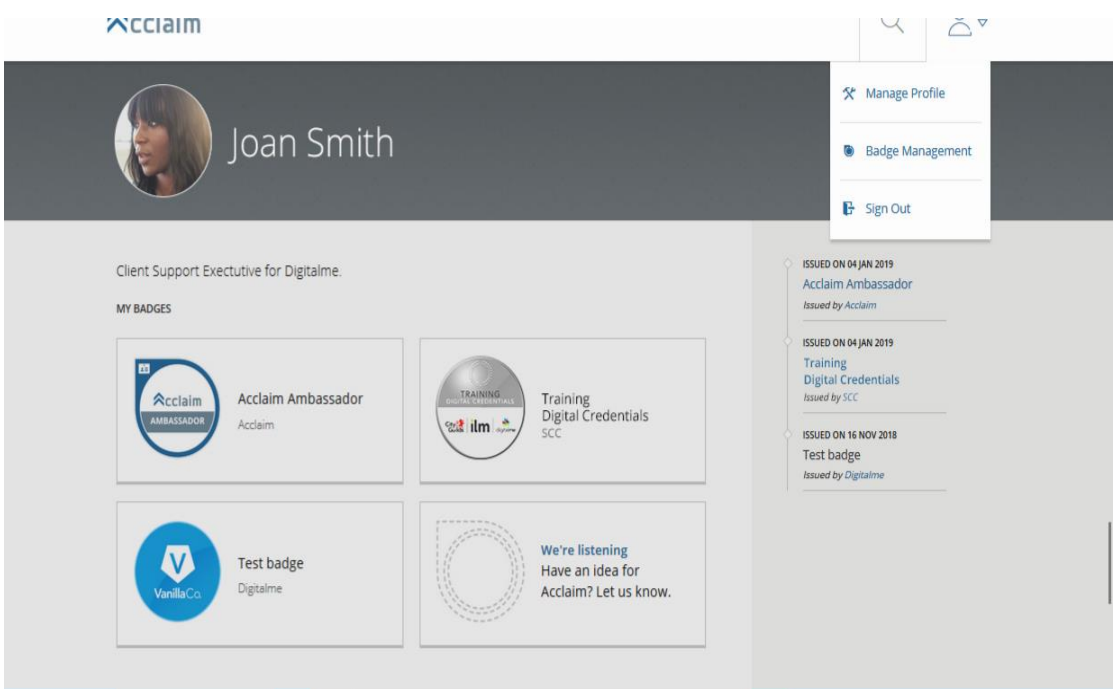

# **Digital Badges Currently Being Issued by NCTVET**

Digital Badges are being issued in the following Customized Programmes:

- Employment Readiness
- Fundamentals of Customer Engagement
- Fundamentals of Make-Up Artistry
- ICT Technical Support
- Quality Service Delivery

*For more frequently asked questions regarding the Acclaim platform and digital badging please visit: [support.youracclaim.com](http://support.youracclaim.com/)*

*For more information on which Customized Programmes are being recognized through digital badging, please contact the NCTVET at (876) 977-1700 – 5/977-0588/977-7960 or Email: [irm\\_nctvet@heart-nta.org](mailto:irm_nctvet@heart-nta.org) or visit the NCTVET website*